# **Bloc II**

### **No et busquis problemes: toca atribuir!**

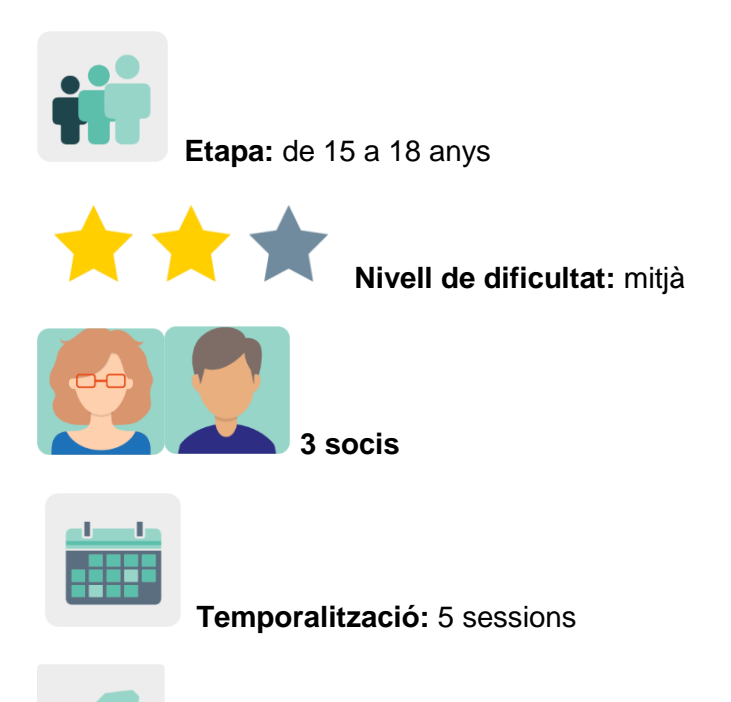

**Etiquetes:** llicències, *copyright*, Creative Commons, atribució, propietat intel·lectual

# **Descripció de l'activitat**

L'alumnat aprèn a buscar recursos a internet, com tractar el material aliè per il·lustrar els seus treballs i donar crèdit a persones que han creat textos, imatges o sons. Comencen analitzant el contingut d'uns jocs i després d'interactuar amb els socis de manera asincrònica mitjançant vídeos, creen presentacions audiovisuals que serveixen de decàlegs i una col·lecció de recursos oberts.

# **Objectius (3 màxim)**

- 1. Conscienciar l'alumnat sobre la importància de cuidar, respectar i valorar el treball publicat per altres persones i compartit a través d'internet.
- 2. Reflexionar sobre els inconvenients derivats de no respectar els drets de propietat intel·lectual i el *copyright*.
- 3. Fomentar el concepte d'*internet justa* exigint a l'alumnat el respecte de la propietat intel·lectual.

# **Competències clau i temes transversals**

- Comunicació lingüística.
- Competència digital.
- Competències socials i cíviques.
- Competència en consciència i expressió culturals.
- Educació per als mitjans de comunicació.

Educació del consumidor (i usuari).

#### **Continguts curriculars**

- La propietat i distribució de la informació: tipus de llicències d'ús.
- Anàlisi i síntesi de la informació.
- Atribució d'autoria dels recursos (text, vídeo o imatge).

#### **Aspectes inclusius**

L'alumnat expressa opinions de manera creativa i oberta; desenvolupa la creativitat i el sentit de pertinença a través de l'expressió cultural i artística, amb empatia i actitud col·laborativa.

#### **Productes/resultats esperats**

- Decàleg del bon ús de recursos que trobem a internet: infografia, vídeo i pòster.
- Col·lecció col·laborativa de cercadors de recursos oberts.

# **DESENVOLUPAMENT DE L'ACTIVITAT**

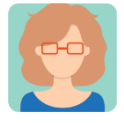

#### **Preparació**

**Pas 1.** Cada docent soci crea un perfil a l'alumnat al TwinSpace.

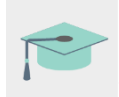

Tutorial: *[Com convidar els alumnes al TwinSpace](http://etwinning.es/es/como-invitar-a-los-alumnos-al-twinspace/)*

# **Pas 2. Diagnosi**

Cada ensenyant pregunta al seu alumnat com fa les cerques a internet, si sap fer cerques avançades i si sap definir què és el *copyright*.

#### **Pas 3. Trencar el gel**

Un/a dels docents socis crea una pàgina al TwinSpace amb el títol *If you didn't create it, you don't own it* (Si no ho has creat, no et pertany) i hi publica una activitat per trencar el gel: jocs sobre *copyright*, internet justa i llicències. Vegeu aquest enllaç:

*[Jocs sobre copyright, internet justa i llicències](https://docs.google.com/presentation/d/e/2PACX-1vT-e82N6EJX-04Sbc-40whiT_Ti38JrNBAEAP1qwzGyQdEHjekJ3WrUIy1OeW_8RTZz7uRoRyXDQ11w/pub?start=false&loop=false&delayms=3000)*

El professorat afegeix en aquesta pàgina un TwinBoard. Tots els socis comparteixen imatges al TwinBoard de com ha anat la sessió de jocs per trencar el gel.

Nota: l'activitat es pot utilitzar per celebrar el Dia d'Internet Segura i repassar els conceptes de *copyright* i propietat intel·lectual.

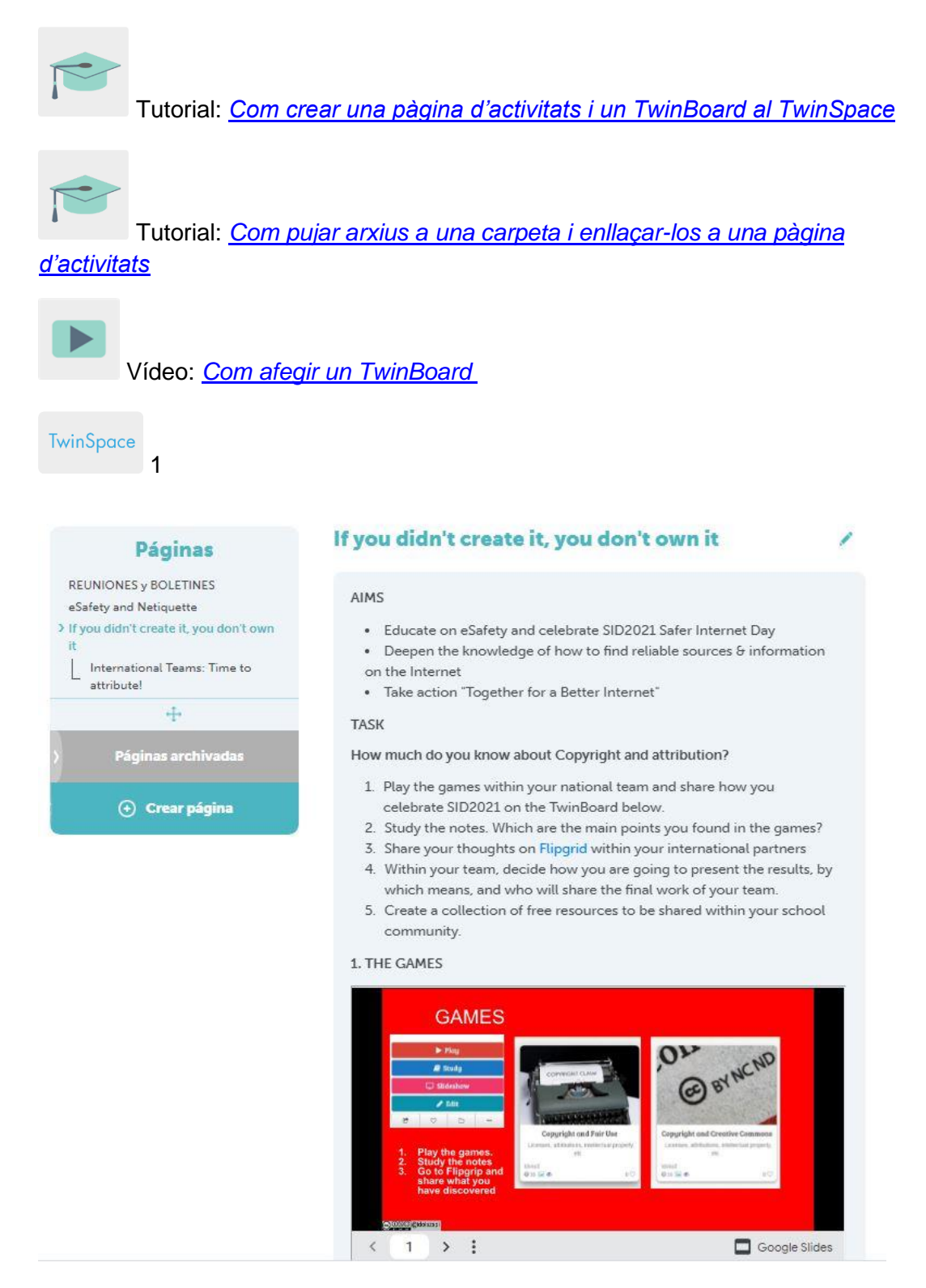

#### TwinSpace 1

TwinSpace

2

#### 1. THE GAMES

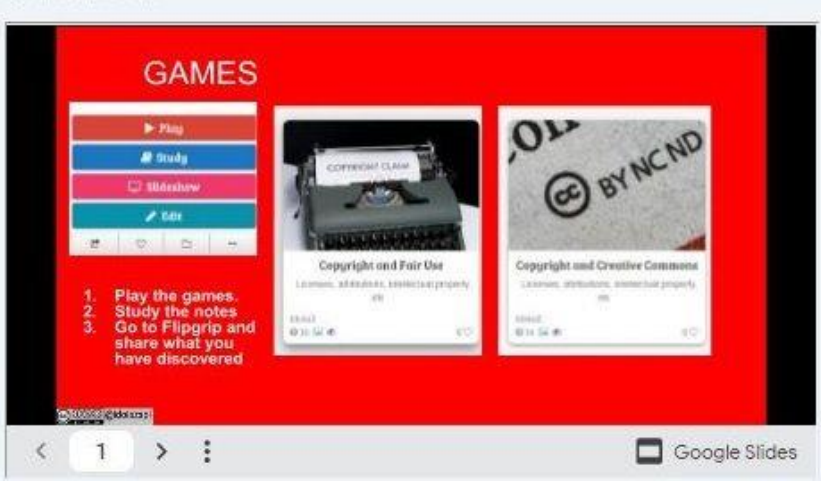

# How did you celebrate SID2021?

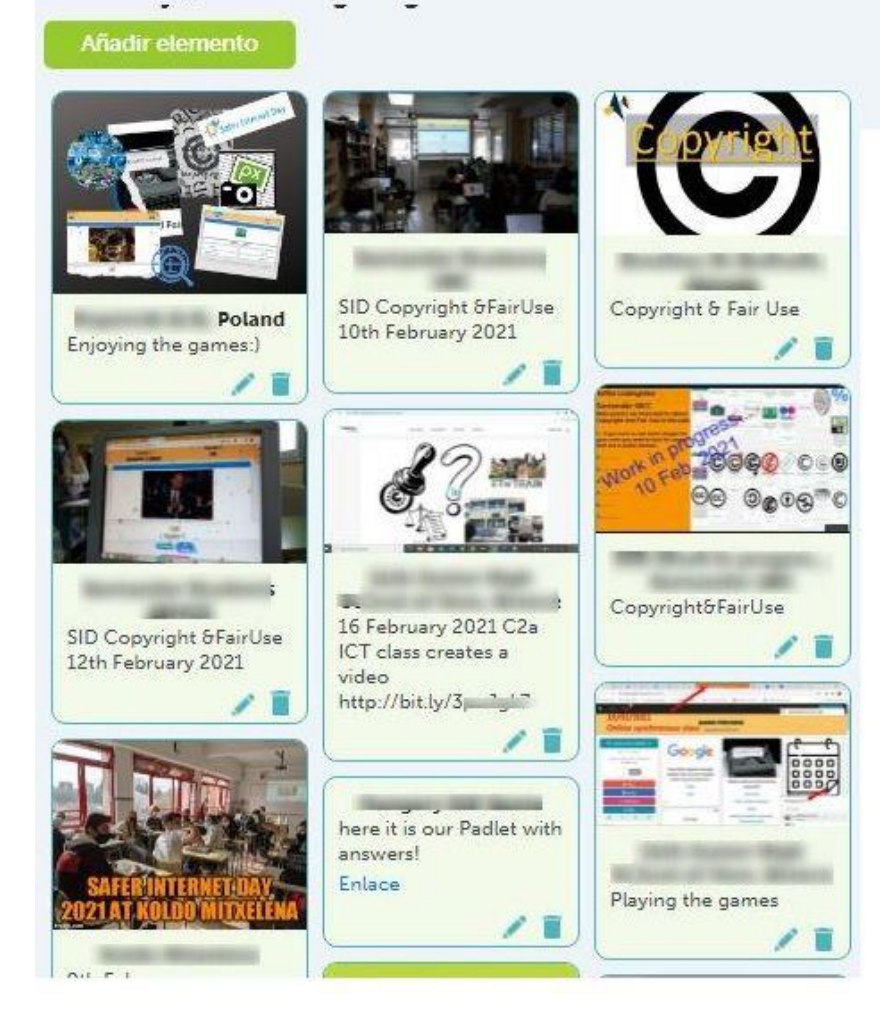

TwinSpace 2

#### **Pas 4. Creació d'equips internacionals**

Un/a docent crea una subpàgina al TwinSpace denominada *Time to attribute!* sota la pàgina principal *If you didn't create it, you don't own it*, hi inclou les explicacions de l'activitat i hi insereix el document perquè el professorat soci reparteixi l'alumnat en equips respectant fins on poden arribar els seus interessos i habilitats (p. ex. problemes amb l'atribució, Creative Commons i consells generals sobre seguretat) i decideixin el format de la seva presentació final.

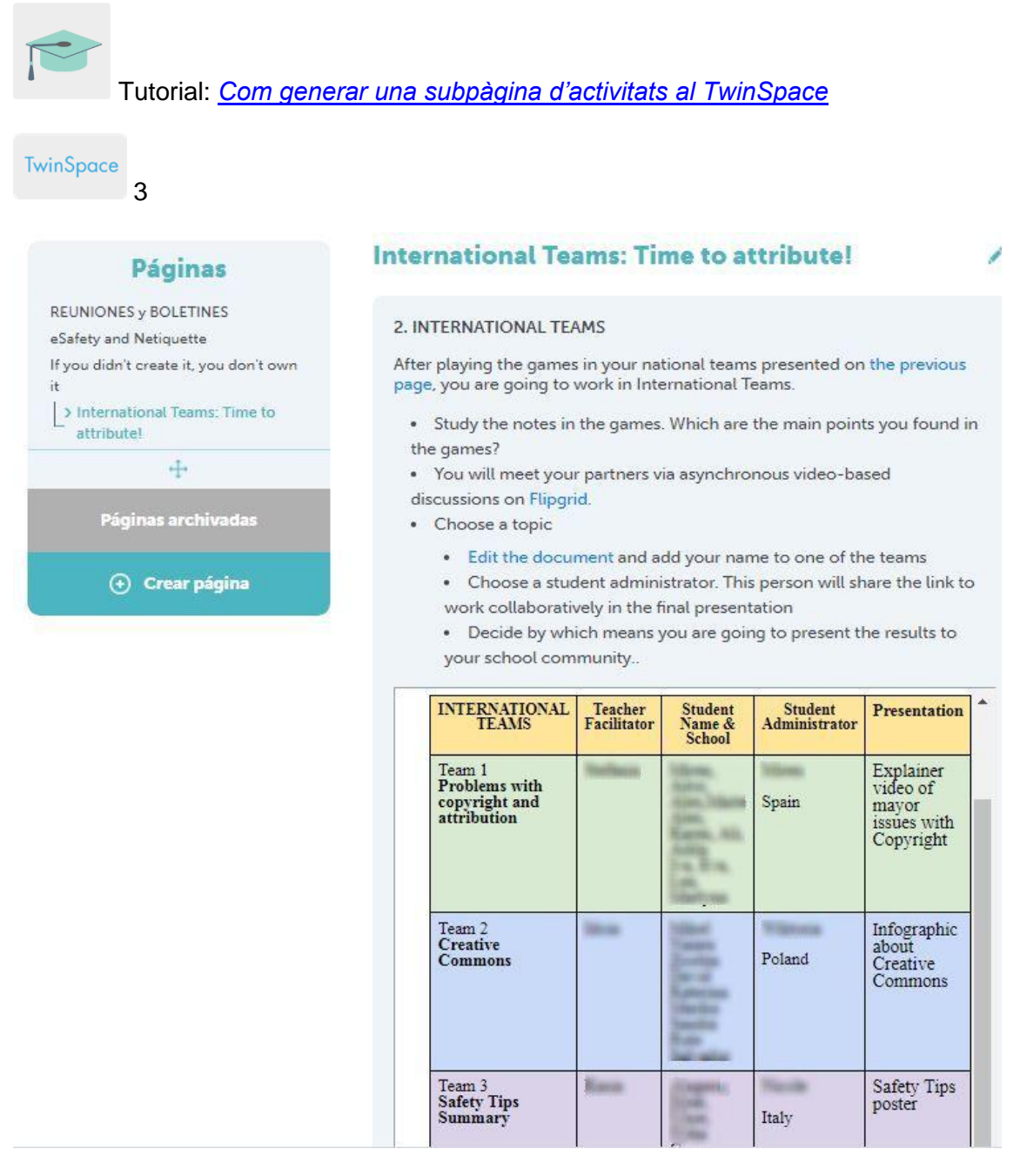

#### TwinSpace 3

#### **Pas 5. Treball en equips internacionals**

A la subpàgina *Time to attribute!*, un/a dels docents hi insereix l'eina Flipgrid (o una de similar) amb els fils de conversa que ha creat prèviament i hi inclou un TwinBoard per

compartir resultats al final de l'activitat. L'alumnat es comunica de manera asincrònica i discuteix en format vídeo sobre els temes proposats al pas 3.

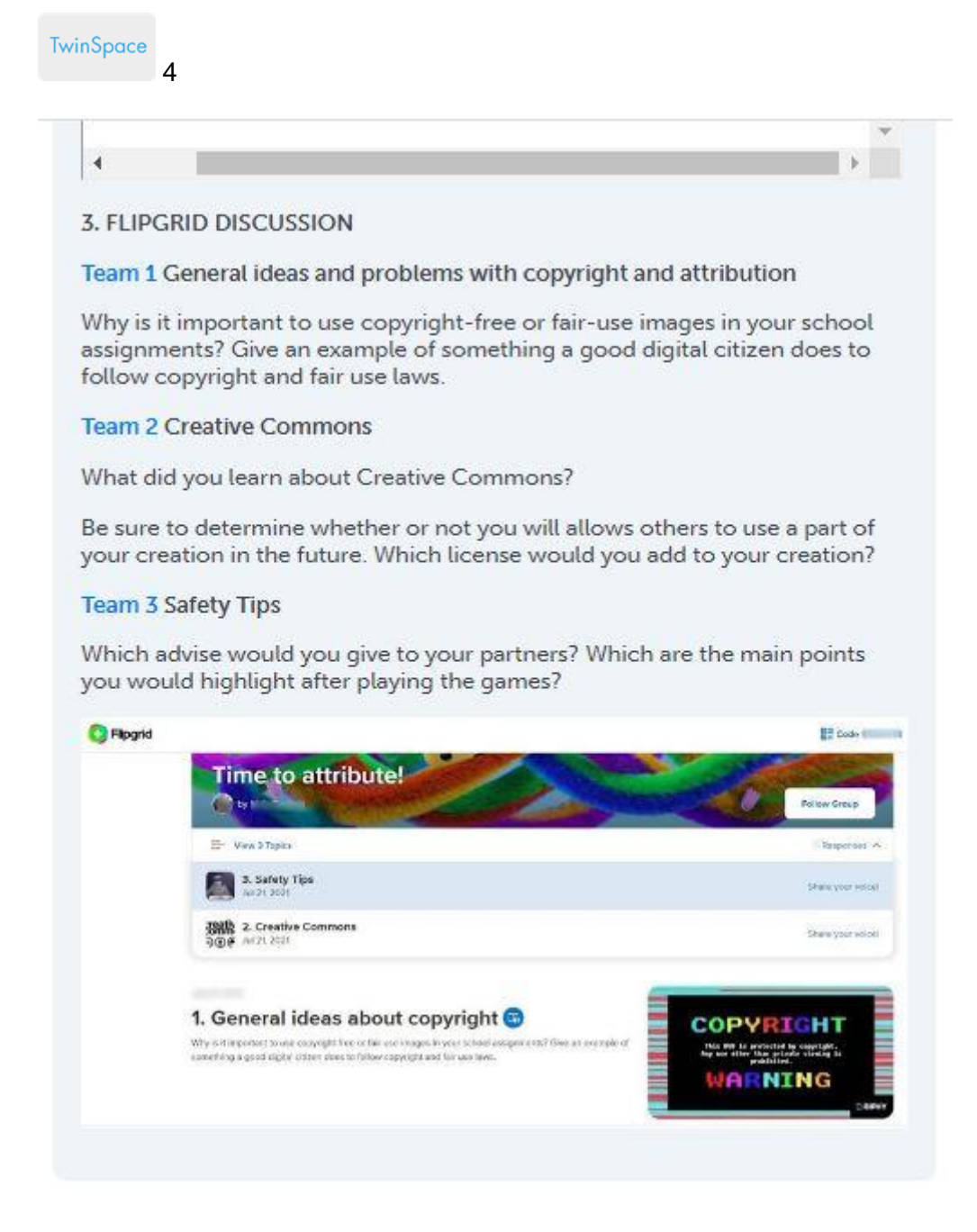

#### TwinSpace 4

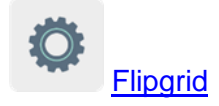

### **Pas 6. Resultats i difusió**

Cadascun dels centres socis analitza i sintetitza les converses d'un dels fils del Flipgrid en el format que decideixi l'equip nacional (p. ex. vídeo, pòster i infografia). Aquest repartiment de tasques s'ha presentat amb anterioritat en la distribució dels equips

internacionals en el pas 4. Els resultats es comparteixen al TwinBoard de la subpàgina *Time to attribute!* en la qual estan treballant.

Després de concloure la tasca, un/a dels docents crea una presentació que recopila tots els resultats i la insereix a la mateixa subpàgina. El professorat soci publica aquesta presentació de resultats a la pàgina web de cada centre soci per a la seva difusió.

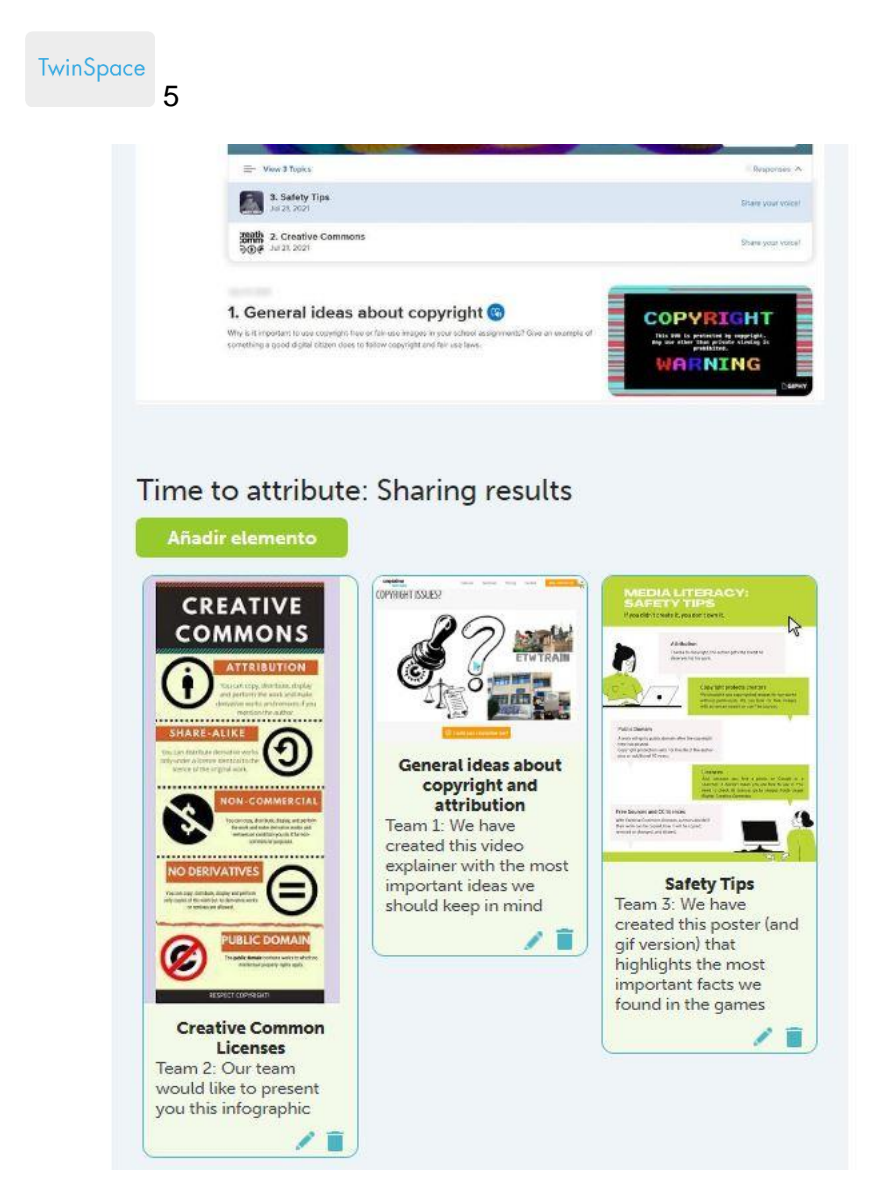

#### TwinSpace 5

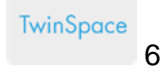

# 4. FINAL RESULTS: JOINT PRESENTATION

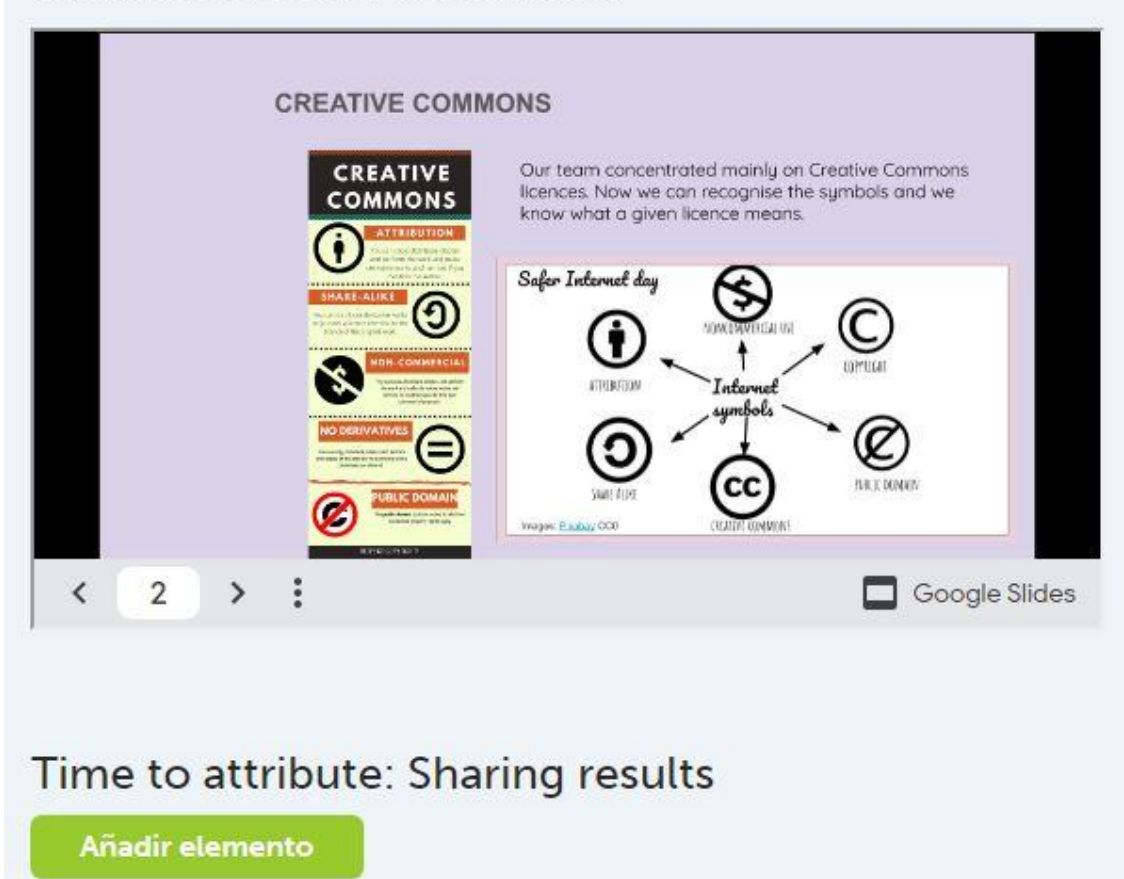

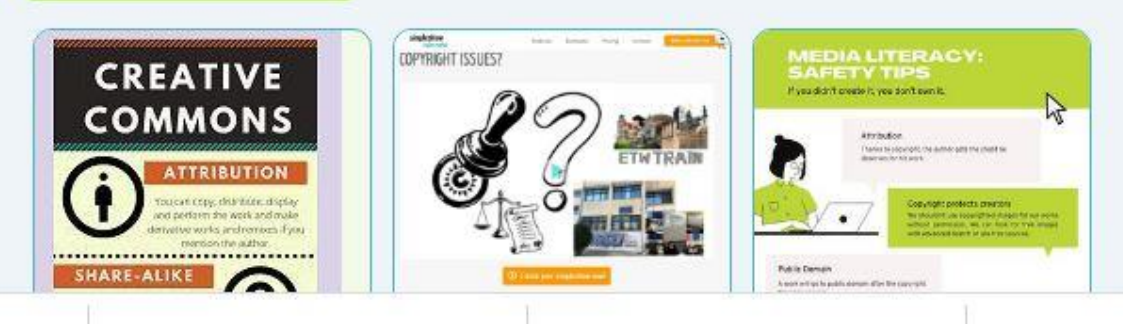

TwinSpace 6

# **Pas 6. Per finalitzar, creem una col·lecció de recursos**

Un professor o professora crea una nova subpàgina amb el nom *Let's create a collection with open sources!* i insereix l'eina [Wakelet](https://wke.lt/w/s/3Wg3Bm) (o una de similar). Cada equip internacional es dedica a la cerca d'una mena de recursos oberts: imatges, música o plantilles per a presentacions i entre tots creen una col·lecció col·laborativa. Cada centre soci publica aquesta col·lecció de recursos oberts a la seva pàgina web.

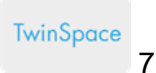

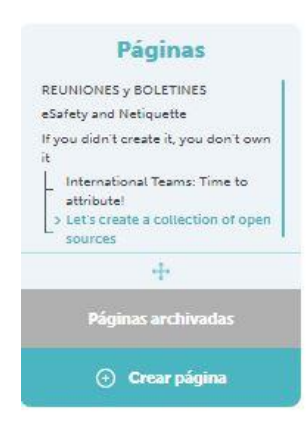

#### Let's create a collection of open sources

#### AIMS

- · I can accurately identify credibly internet sources.
- . I can apply guiding principles to evaluate the reliability of a website's information and determine reliable and unreliable information sources.

#### **TASK**

Now that you are familiar with CC- licenses and open sources, we are going<br>to create a collection.

The collection will be published on the school webpage. Therefore, it will be helpful for other students and teachers when they need to find images, music or other material

A COLLABORATIVE COLLECTION OF OPEN SOURCES

#### Team 1: Images

Team 2: Music

Team 3: Slide or other Templates, Icons, etc

#### **Wakelet Collection**

- 1. Open the link
- 2. You will be asked to add your name (no surname)
- 3. Click on the + icon to add your resource

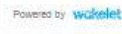

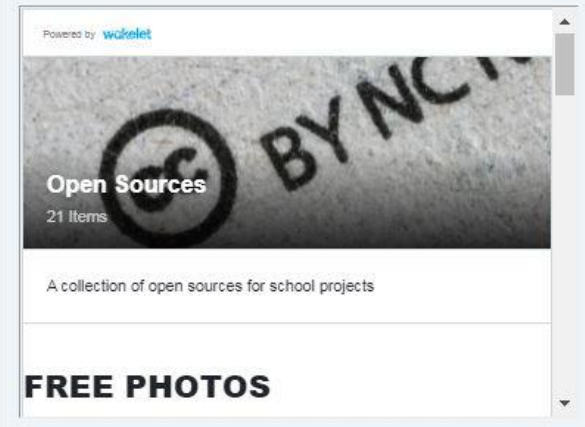

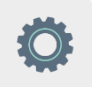

#### **Eines del TwinSpace / eines 2.0 externes:**

- [Com crear una pàgina d'activitats i un TwinBoard al TwinSpace](http://etwinning.es/en/nuevo-twinspace-como-crear-una-pagina-de-actividades)
- Com generar una [subpàgina d'activitats al TwinSpace](http://etwinning.es/eu/como-generar-una-subpagina-de-actividades/)

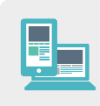

#### **Altres eines:**

- **Flipgrid o similars**
- **Wakelet o similars**